Absence Management

## SIGNING IN

Type <u>aesoponline.com</u> in your web browser's address bar or go to <u>app.frontlineeducation.com</u> if you have a Frontline Account.

E Q S G 2

## MANAGIME YOUR PIN AND PERSONAL INFORMATION

Using the "Account" option, you can manage your personal information, change your PIN number, up ad shared attachments (lesson plans, classroom rules, etc.), manage your preferred substitutes, and more.

## **GETTING HELP AND TRAINING**

If you have questions, want to learn more about a certain feature, or need more information about a specific topic, click Help Resources and select Frontline Support. This opens a knowledge base of help and training materials.

ACCESSING ABSENCE MANAGEMENT ON THE PHONE

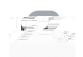